## **תוכנה 1**

#### תרגול 1: סביבת העבודה ומבוא ל-Java

מנהלות

#### אתר הקורס:

<http://courses.cs.tau.ac.il/software1/1314b>

#### מתרגלים:

- יעל אמסטרדמר )שעת קבלה: שלישי ב,16- בתיאום מראש(
	- דביר נתנאלי (שעת קבלה: רביעי ב-18, בתיאום מראש)

#### סביבת המחשוב באוניברסיטה היא Linux

- תנאי קדם: פתיחת חשבון אישי במחשבי האוניברסיטה
- הנחיות לפתיחת חשבון והכרת סביבת העבודה באתר הקורס.

עוד מנהלות

- נוהל הגשת תרגילים (פרטים מלאים ב<u>[אתר](http://courses.cs.tau.ac.il/software1/1314b)</u>)
	- מועד ההגשה
- שיטת חישוב הציון )85 מבחן + 15 תרגילים(
	- הגשה באיחור
	- הגשה דרך ה- moodle
	- $\blacksquare$  פורום הקורס (גם ב-moodle)
		- הגשת תרגיל מספר 1
			- ביום ד' הבא
			- פרטים באתר
- יש להגיש את קבצי הקוד עם סיומת java ולא קבצי class

# $Java-F$  הרגוח והרצה ל-Java

גרסת ה-Java שעמה נעבוד:

[Java SE \(Standard Edition\) 7.0](http://www.oracle.com/technetwork/java/javase/downloads/index.html)

חבילת סביבת ההרצה:

JRE (Java Runtime Environment) that includes:

- **JVM (Java Virtual Machine)**
- Standard Class Library

```
 חבילת ערכת הפיתוח:
```
JDK (Java Development Kit) that includes:

- **D** JRE
- Command line tools: compiler, debugger etc.

הורדה ותיעוד ב-

<http://www.oracle.com/technetwork/java/javase/downloads/index.html>

# סביבת פיתוח שלובה

- **IDE** = Integrated Development Environment
	- סביבה המשלבת רכיבי/כלי פיתוח עצמאיים:
		- עורך טקסט )editor)
		- סייר הקבצים )browser)
			- )compiler( מהדר
			- סביבת זמן ריצה )JRE)
		- מנפה השגיאות )debugger)
			- ועוד...

#### **Eclipse** – ה- IDE בו נשתמש בקורס.

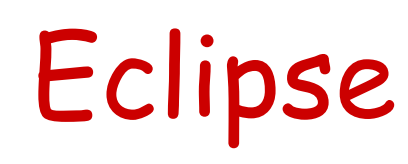

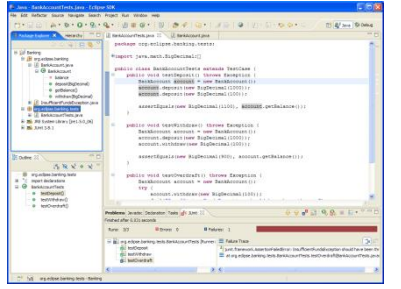

- IDE המתאים גם לפיתוח תוכנה ב Java.
- ניתן להתקנה ב- Linux, Windows ועוד
- דורש התקנה בנפרד של JRE( או JDK)
	- [www.eclipse.org](http://www.eclipse.org/) :הבית אתר
- הורדת התוכנה כקובץ zip (הוראות התקנה ב-<u>הכרת</u> סביבת [המחשוב ב](http://courses.cs.tau.ac.il/software1/1314a/misc/system_handouts.pdf)אתר הקורס(
	- אוסף גדול של מאמרים
		- הכרות:
	- [דפי עבודה ללימוד Eclipse](http://www.cs.tau.ac.il/courses/software1/1314b/misc/eclipse_handouts.pdf) באתר הקורס
		- מדריך מומלץ לאקליפס: Vogella.com
- הסבר מפורט לגבי השמשת סביבת העבודה מהבית: <http://courses.cs.tau.ac.il/software1/1314b/misc/workenv.pdf>

### טיפוסי השפה

- **טיפוסים יסודיים )פרימיטיביים(**: 8 טיפוסים מוגדרים בשפה שמיועדים להכיל ערכים פשוטים:
	- **byte, short, int, long** :שלמים מספרים
		- **float, double** :ממשיים מספרים
			- **char** :תווים
			- ערכים בוליאניים: **boolean**
- **טיפוסי הפנייה**: טיפוסים מורכבים היכולים גם להכיל מידע וגם לספק שירותים )יוסבר בהמשך(
	- המתכנת יכול להגדיר טיפוסי הפנייה חדשים
		- דוגמאות מיוחדות: מחרוזות ומערכים

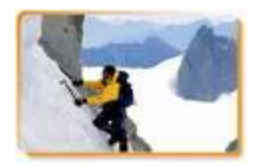

### הטיפוסים הפרימיטיביים

- בזיכרון המחשב נשמר המידע בפורמט בינארי
	- **סיבית** )bit): ספרה בינארית )'0' או '1'(
	- **בייט** )byte ,octet(: קבוצה של 8 סיביות

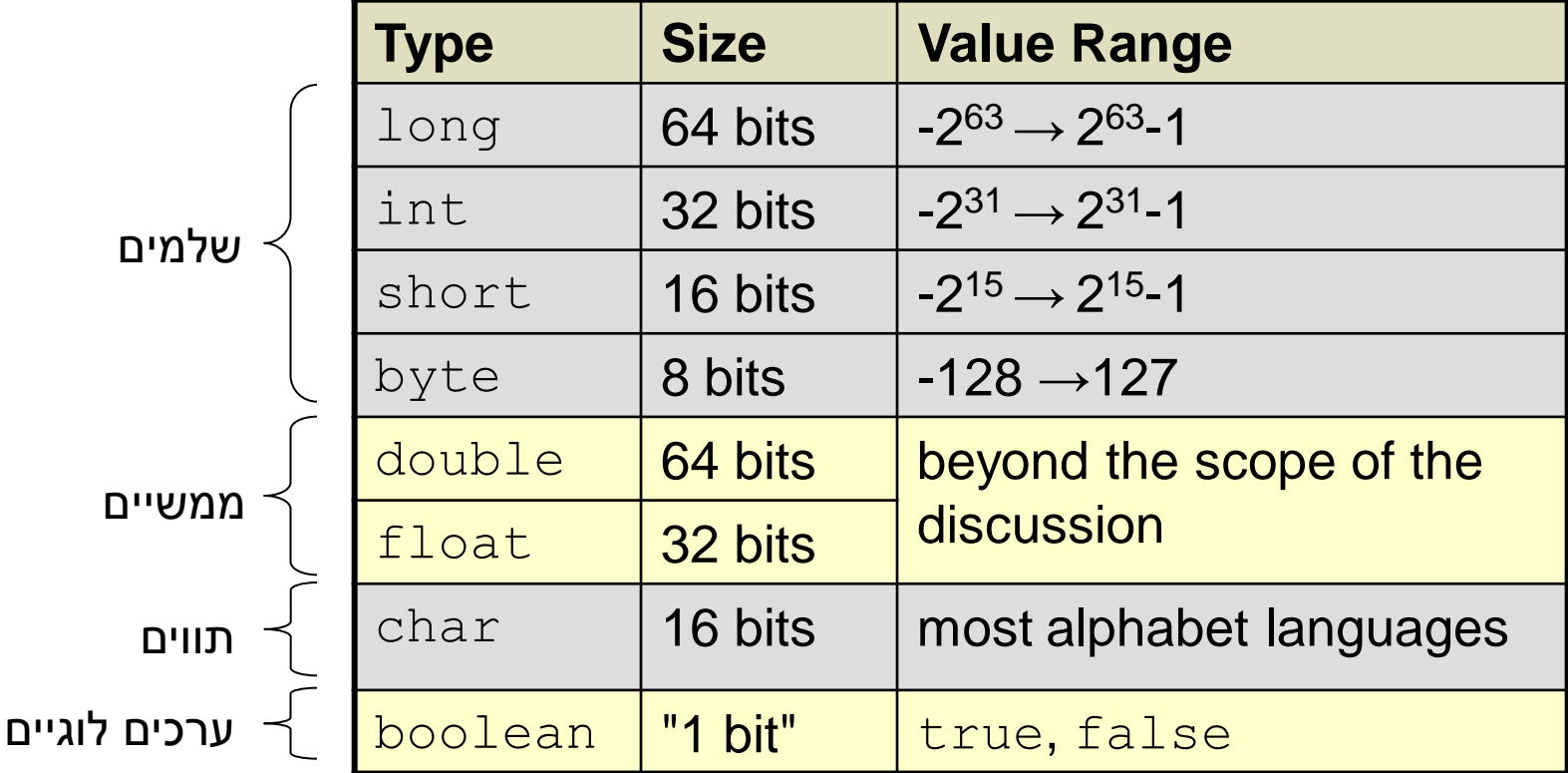

### הטיפוסים הפרימיטיביים

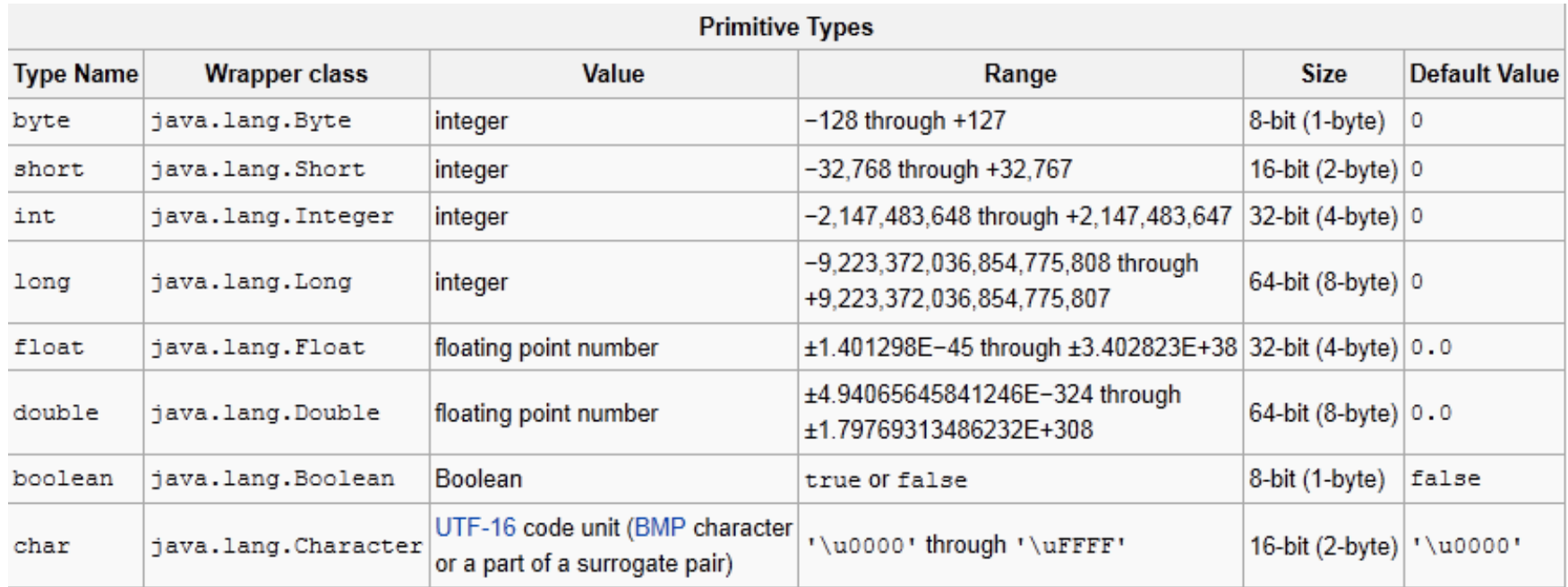

### ASCII Table – char values

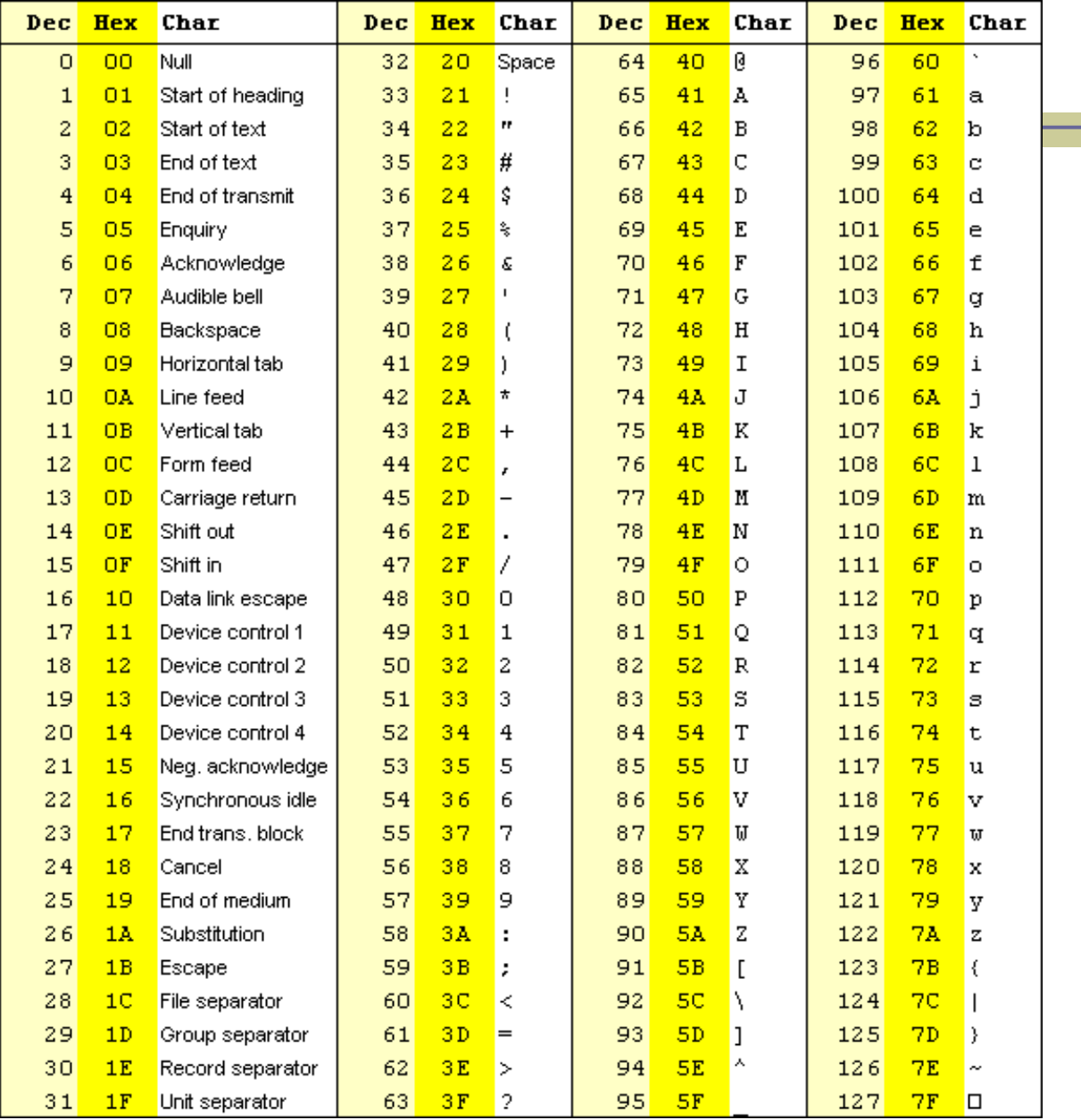

10

ערכי ברירת מחדל

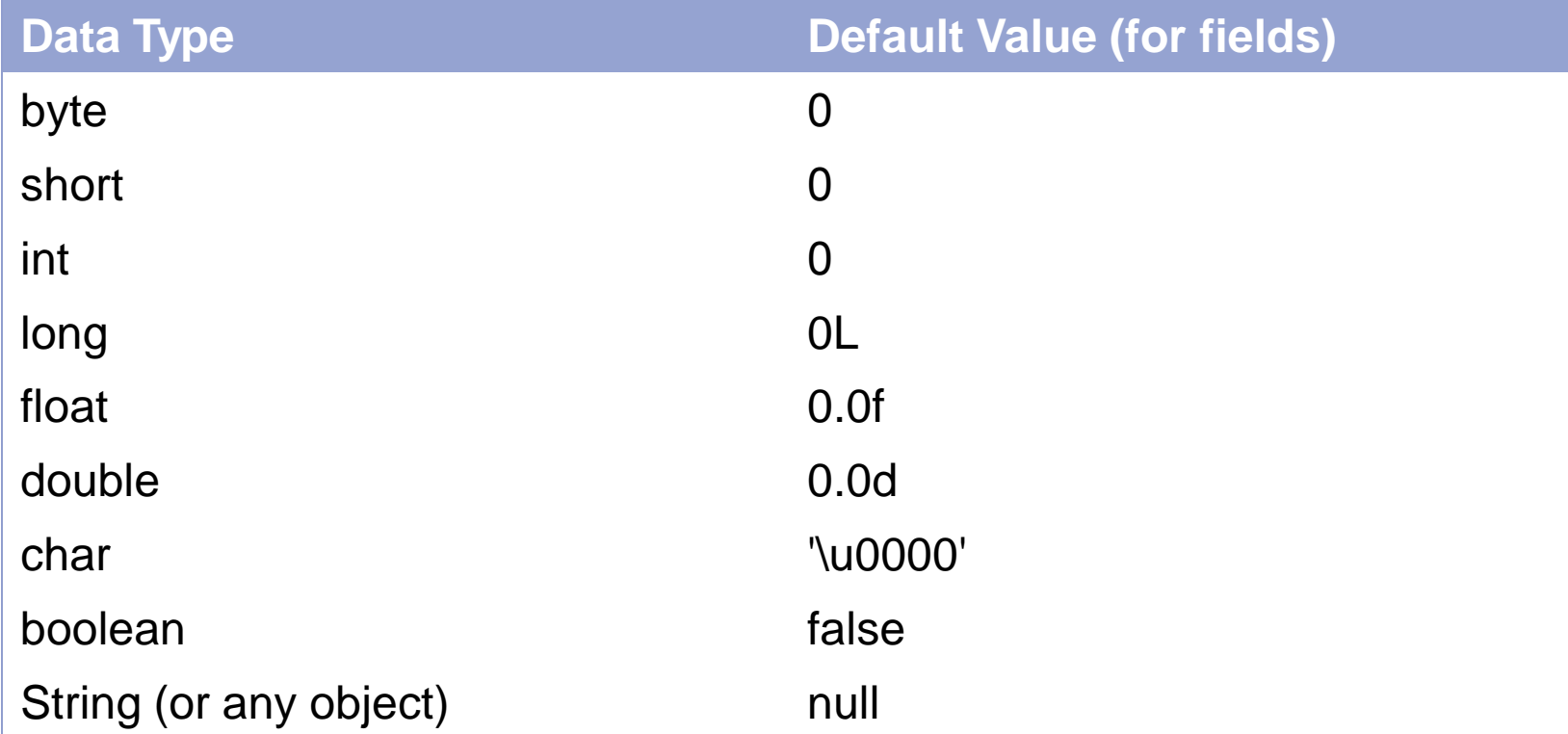

טיפוסים לא פרימיטיביים

- ג'אווה תומכת גם בטיפוסים מורכבים שאינם פרימיטיביים.
	- טיפוסים אלו מוגדרים ע"י מחלקה שבתוכה נתונים ופונקציות רלבנטיות.
	- מכל טיפוס ניתן ליצור מופעים רבים )אובייקטים(.
	- מקביל ליצירת משתנים רבים מטיפוס פרימטיבי מסויים.
		- אנו כמתכנתים נוכל להשתמש בקוד שלנו ב-
	- אלפי הטיפוסים המוגדרים בספריה התקנית של Java, Java API (Application Programming Interface) (<http://docs.oracle.com/javase/7/docs/api/>
	- 12 נוספים על פי צרכינו.נוכל גם להגדיר מחלקות שייצגו טיפוסים לא פרימיטיביים

טיפוסים לא פרימיטיביים

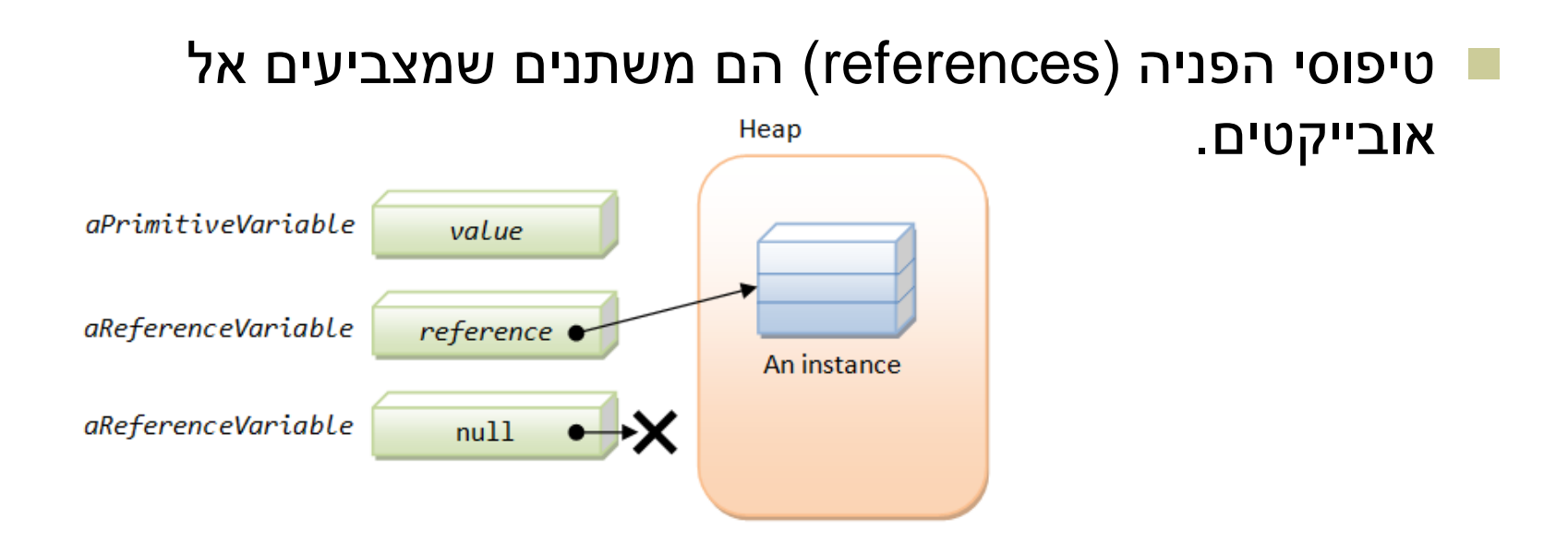

דוגמא: הגדרת מחרוזת )String):

13 **String myString = new String("Hello World"); Non-primitive type** )**object**( עצם Almost the same as: String myString = "Hello World";

### מחרוזות

- מחרוזות הן אובייקט המחזיק אוסף של תווים. אופרטור שרשור:
- **"Hello " + "World"** is "**Hello World**"
- "**19**" **+ 8 + 9** is **"1989"**

```
String str1 = "Hello";
char c = str1. charAt(0); \frac{1}{c} c == 'H'
String str2 = str1.toUpperCase();
// str2 == "HELLO"
int strLength = str1.length();
                                  // i == 5
```
עוד ב-

<http://docs.oracle.com/javase/7/docs/api/index.html?java/lang/String.html>

# המרת מחרוזות למספרים

- **Long.parseLong**
- **Integer.parseInt**
- Short.parseShort
- **Byte.parseByte**
- **Double.parseDouble**
- **Float.parseFloat**
- **Boolean.parseBoolean**

```
public static void main(String[] args){
       int i = Integer.parseInt("1");
       double d = Double.parseDouble("-12.45e2");
}
                                                   // d==-1245.0
                                                   // i==1
```
איך נדע אילו פקודות קיימות ...?

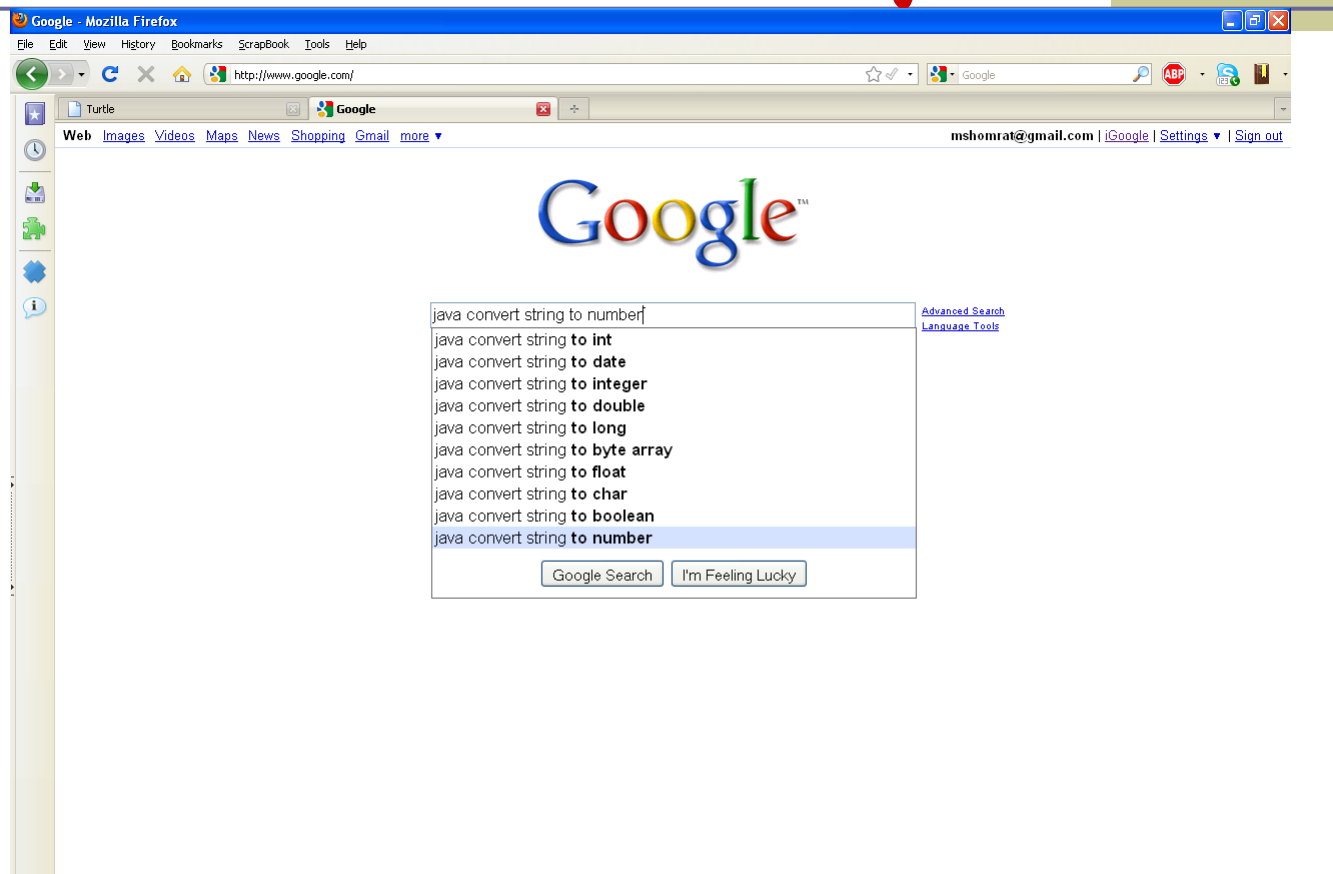

Done

 $\blacktriangle$   $\Box$ 

### והתשובה

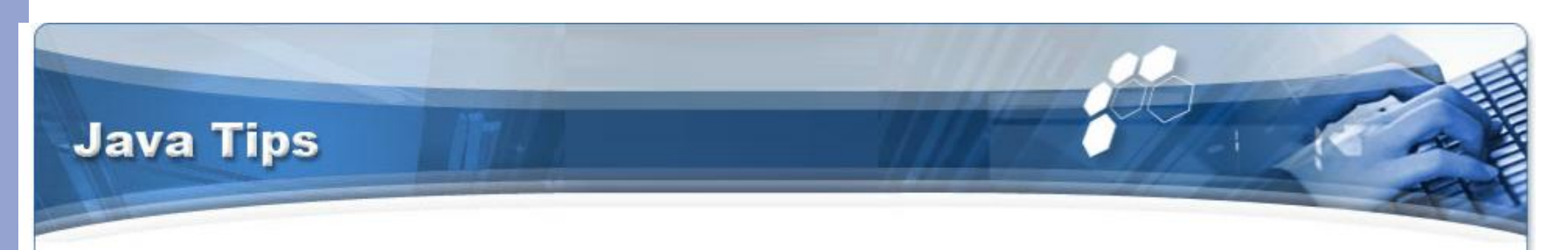

#### Home + Java SE Tips

**Main Menu** Home Java Tutorials **Book Reviews** Java SE Tips Java ME Tips Java EE Tips Other API Tips Java Applications Java Libraries Java Games Sitemap Java Network

How to convert a string to a number User Rating assess / 118 Poor O O O O Best Rate

This Java tip illustrates a method of converting a string to a number. This tip is very useful for developer who are expecting a number as a input but recieve the number in a string format. Developers may use this code to convert the retrieved string into number format.

byte  $b = Byte.parseByte("123")$ ; short  $s = Short.parseShort("123");$ int i = Integer.parseInt(" $123"$ );  $long 1 = Long.parseLong("123");$ float  $f =$  Float.parseFloat("123.4"); double  $d = Double.parseDouble("123.4e10");$  ⊕

מערכים בקצרה

- מבנה נתונים פשוט
- אוסף של פריטים מאותו טיפוס
	- גישה באמצעות אינדקס
- נשתמש ב ][ לציין טיפוס מסוג מערך.
- מערך של int בשם iodds: **int[] odds = new int[8];**

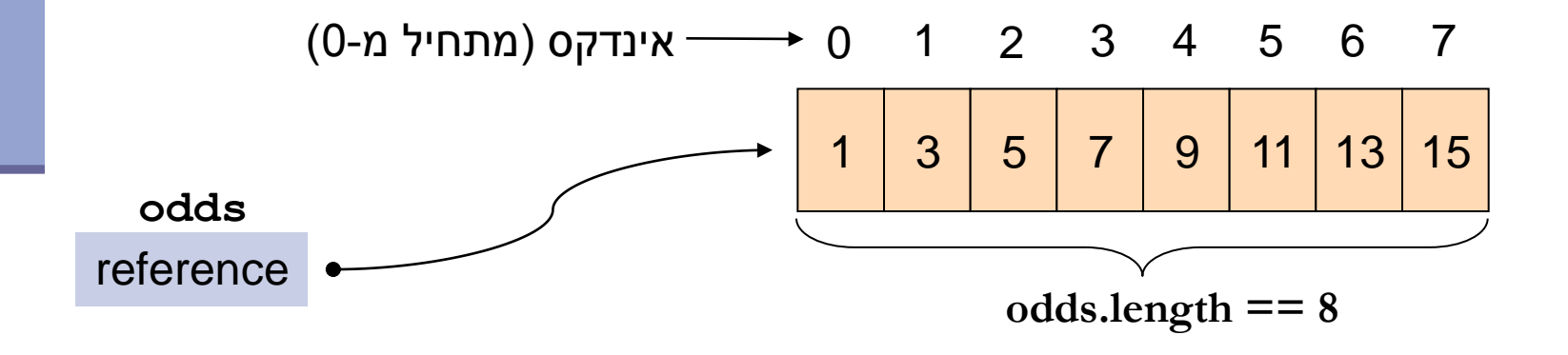

הרחבה על מערכים בתרגול הבא

מערכים

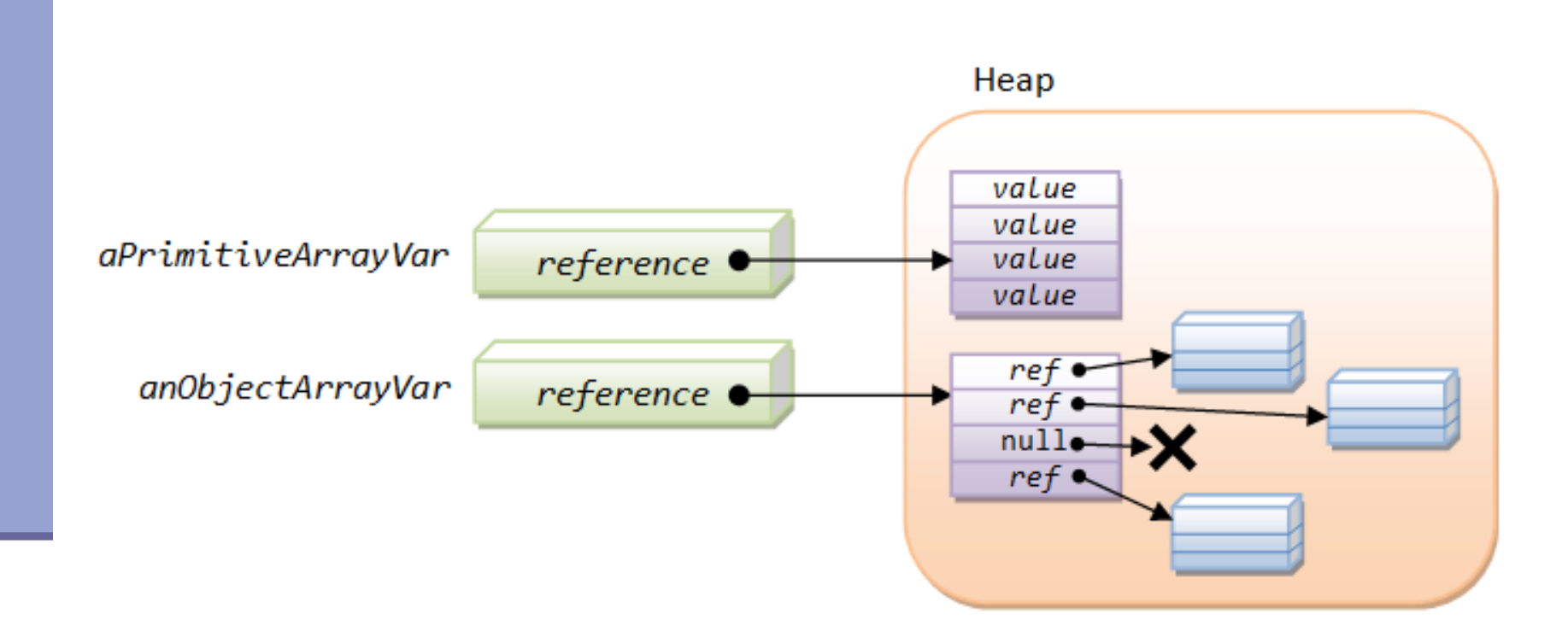

# העברת ארגומנטים לתכנית

**מערך המכיל את הארגומנטים שהועברו לתוכנית עם הרצתה**

**public class MyClass {**

 **public static void main(String[] args) { System.***out***.print(args.length + "\t"); System.***out***.print(args[0] + "\t"); System.***out***.print(args[args.length - 1]);**

**}**

 **}**

#### כיצד מעבירים ארגומנטים לתוכנית? 2 דרכים אפשריות:

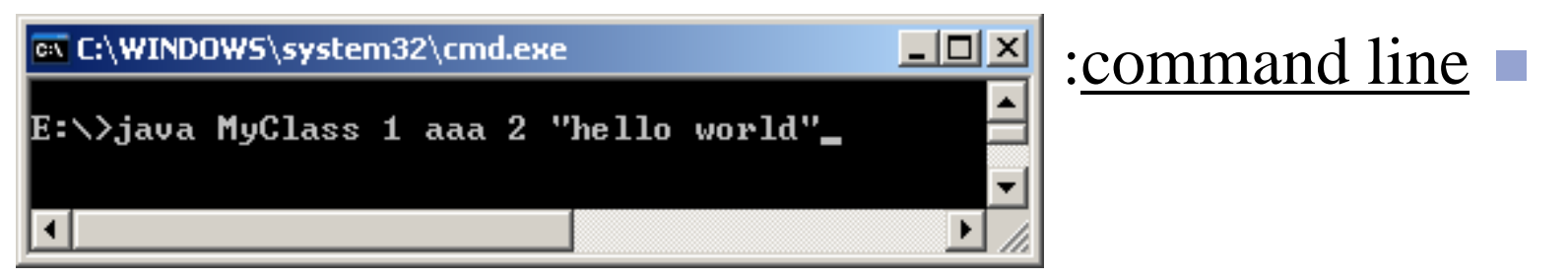

 $Run \rightarrow Run$  Configurations  $\rightarrow$  Arguments : Eclipse

Output: 4 1 hello world

## מחרוזות ותווים

 כתוב תוכנית שמקבלת תו כארגומנט ומדפיסה: את התו את התו העוקב לו

```
public static void main(String[] args){
      char c = args[0].charAt(0);
      char c1 = (char) (c + 1);System.out.println(c + "\t" + c1);
```
**}**

### תווים מיוחדים

#### **Escape Sequences**

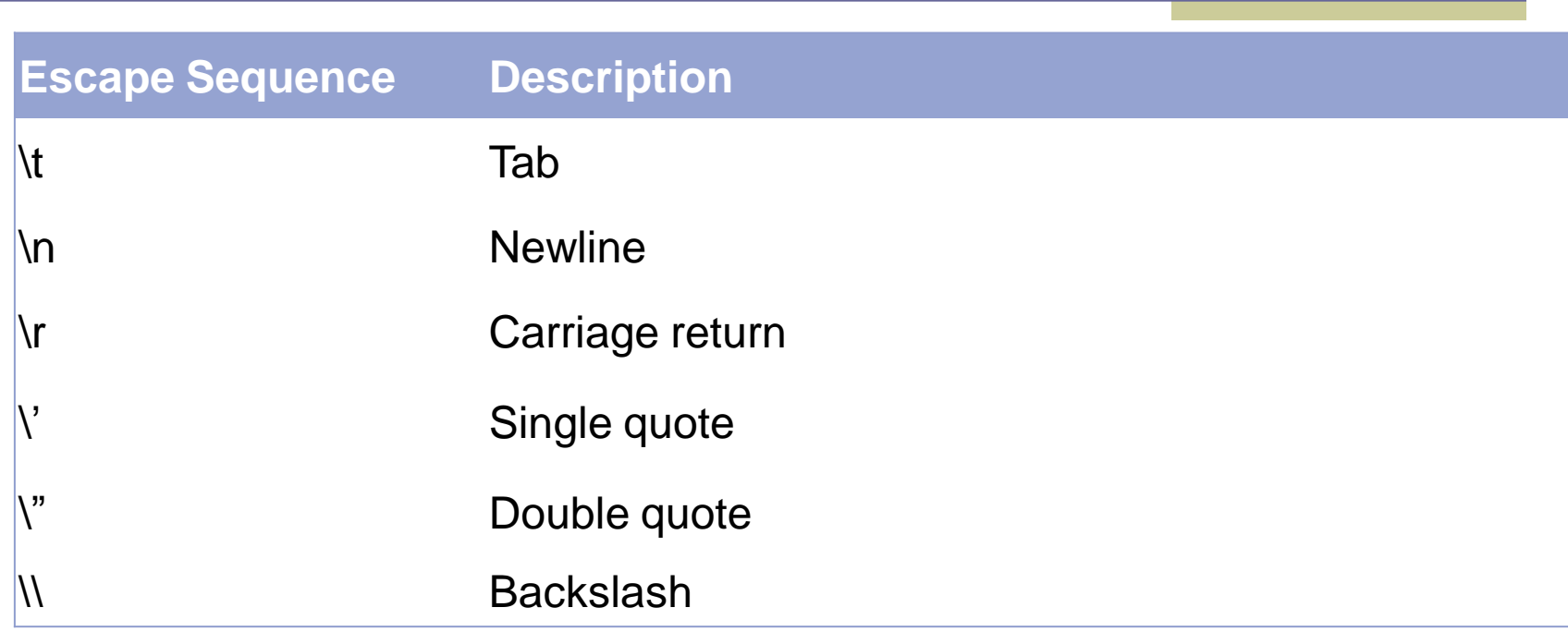

## מחרוזות ותווים

- יכתוב תוכנית המקבלת תו מ-  $\{a,b,...,z\}$  ומדפיסה את ה- Uppercase שלו
	- נחשב את המיקום של התו ב abc ונמיר אותו לאותו תו )אותו מיקום( ב ABC

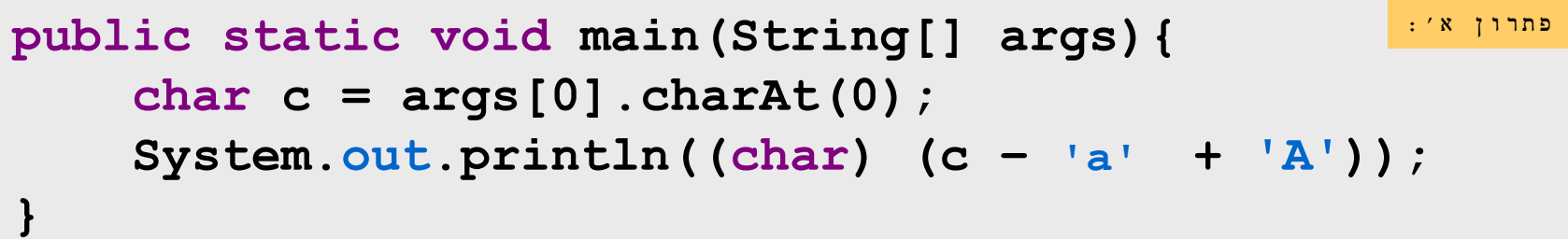

## דרכים נוספות?

#### Google java convert lower case to upper case

Search A

**E** Show options... Web

Results 1 - 10 of

#### Converting a String to Upper or Lower Case (Java Developers ...

Converting a String to Upper or Lower Case. // Convert to upper case String upper = string.toUpperCase(); // Convert to lower case String lower = string. ... www.exampledepot.com/egs/java.lang/UpperLower.html - Cached - Similar -  $\circledcirc$  |  $\overline{\otimes}$  |  $\overline{\otimes}$ 

#### Converting lowercase to uppercase - Java

6 posts - 3 authors - Last post: 10 Feb 2008 Re: Converting lowercase to uppercase. Feb 10th, 2008. Check out the java API: http://java.sun.com/j2se/1.4.2/docs/...Character.html ... www.daniweb.com/forums/thread108555.html - Cached - Similar - O A X

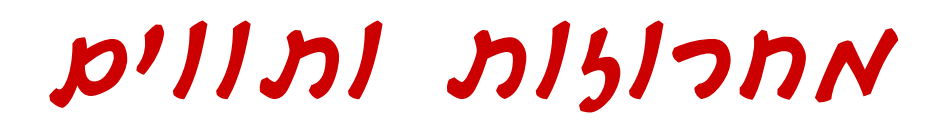

String.toUpperCase() בעזרת

```
Character.toUpperCase() בעזרת 
public static void main(String[] args){
     System.out.println (args[0].toUpperCase());
}
                                                   פתרון ב':
public static void main(String[] args){
     char c = args[0].charAt(0);
     System.out.println(Character.toUpperCase(c));
}
                                                   פתרון ג':
```
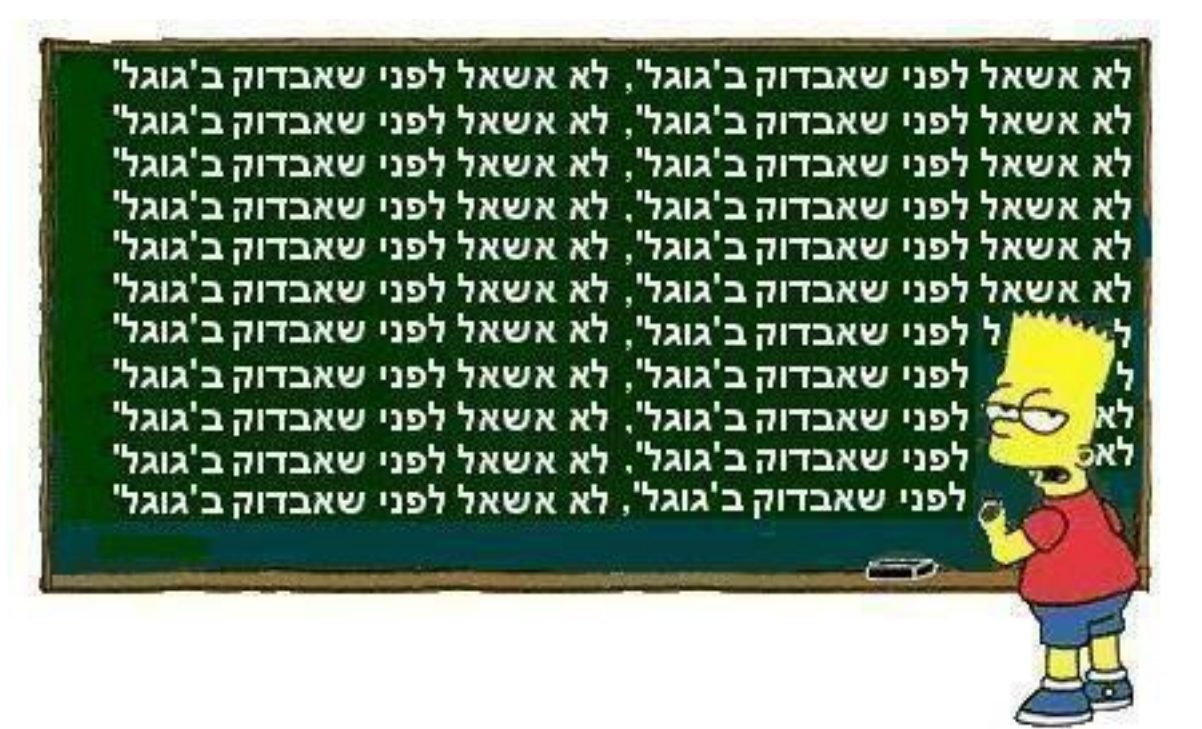

## המרת טיפוסים פרימיטיביים

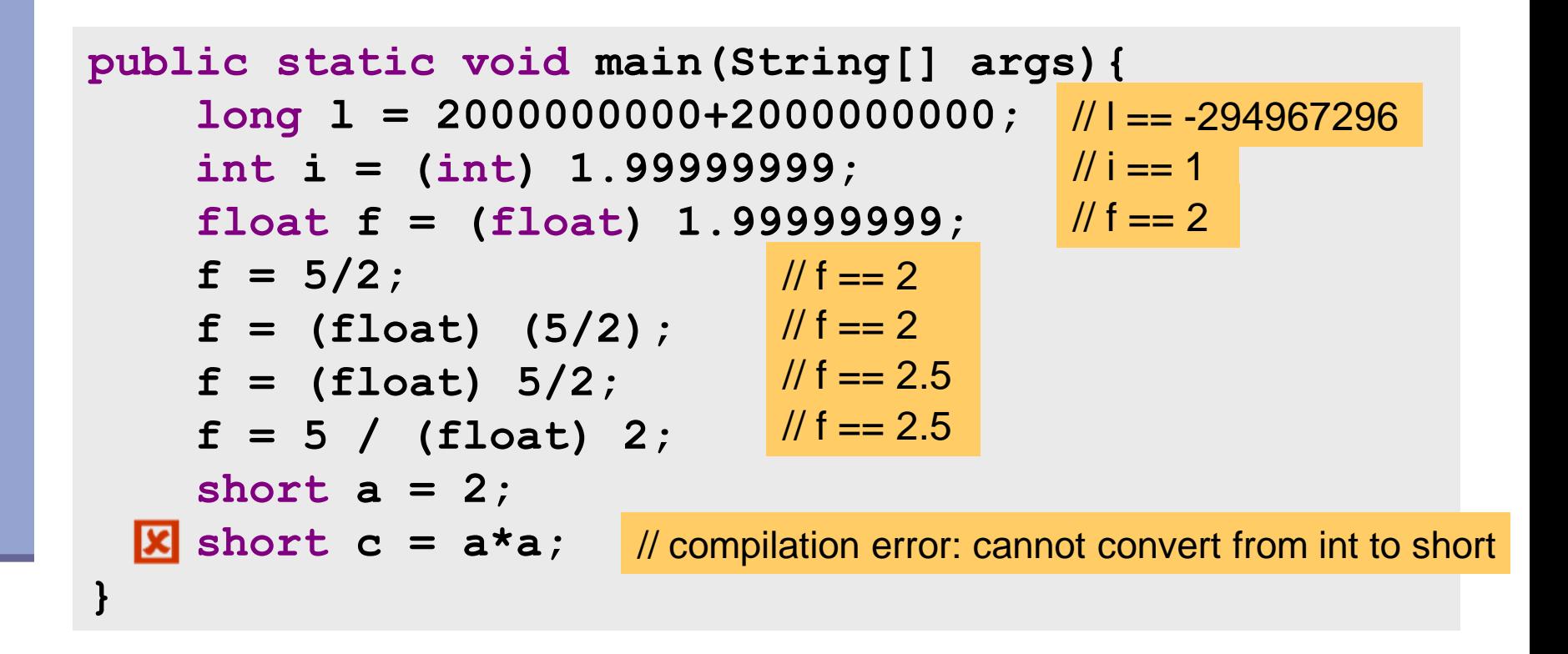

עוד על המרות ב-

[http://java.sun.com/docs/books/jls/third\\_edition/html/conversions.html](http://java.sun.com/docs/books/jls/third_edition/html/conversions.html)

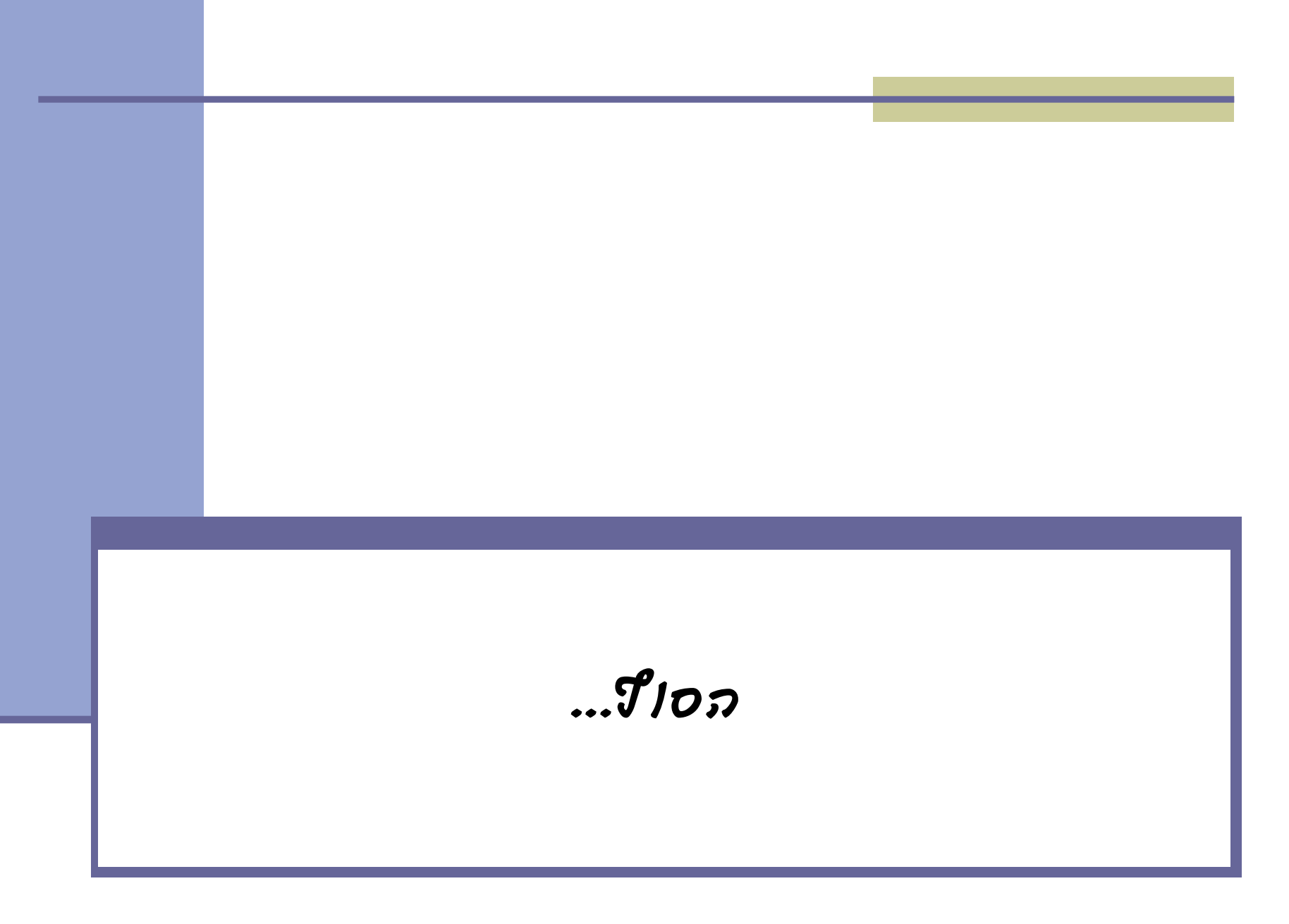